## **Electronic Voting Machine (EVM)**

Question No1. What is an EVM
Question No2. Can Hack an EVM
Question No3. Can manupulate an EVM

Reply of Question No1.( What is an EVM): ELECTRONIC VOTING MACHINE (EVM) is a microcontrolle base user friendly programmable counting machine. There are four part in it (a) Microcontroller (b) ROM (c) RAM (d) Input & Output. To use any micro-controll you have to follow the op-codes with programming of the micro-controll as given by manufacturer in their data sheet. Therefore Power On Self Test means (Post), (Watch Dog) Real Time Clock (RTC) & Booting programe are naseccrly to store in ROM. Read only Memory (ROM) is a part of Microcontroller where all these, Post, Watch Dog, Booting programme are stote in memory & work automacally when switch on the machine. These programme inshure that Microcontroller based machine is working Ok means (a) Microcontroller is Ok (b) Rom & Rom programme are Ok (c) Ram is Ok (d) RAM & RTC are Ok & machine ready after getting prompt now user programme will work start as per the programming & all the data will calculate & all the result will be store in Randam Access Memory (RAM) & call back when its required.

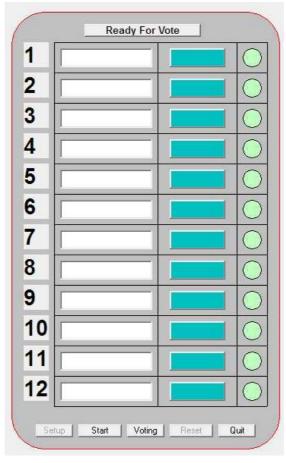

Fig-1 an EVM Model which can configure & also play Voting -Voting

## **EVM** configuration:-

First of all EVM will be configure to work as per user programme enter means we have to type & enter the entire twelve name on their respective position. This can be done by clicking on No.1 then Setting & Reset Button command will be enable then type all the 12 Names & press setting then switch off the EVM. Now when AVM switch will be ON to work for voting it will give 12 names as you have typed & store in the EVM by pressing Setup button. Now EVM will send to booth for voting by

public. Nobody can change any data or user programme on the EVM as it is locked & proceed by a strong password.

**EVM Ready for Voting:** - In the booth room first of all Voter information is verified through Voter List by Officer on special duty booth in charge & after confirmation entry done & a mark on voter finger with chemical ink has done and same time EVM machine become enabled by an officer to vote by pressing only one button at one time only means "**Ready for Vote**". After pressing any of the 12 button one the EVM become automatically disable & only new voter will follow the same procedure one by one again and again until voting time closed. All the 12 persons voting data will be store in the EVM RAM which is battery backed up and remain saved. The battery backed up time of EVM is more than 356 days.

**Reply of Question No2.( Can Hack an EVM) :** ELECTRONIC VOTING MACHINE (EVM) can not be hacked because there is no sutch arrangement to connect Telephone, Mobile, Internet or any other device which is directorly or indirectorly connect to any outer-device to controll the saved data with out pproper password & authorisation.

**Reply of Question No3.( Can manupulate an EVM)** ELECTRONIC VOTING MACHINE (EVM) The manuplation in EVM is not a easy work but the answer is yes it can be manupulated by the manyfacturer of the EVM and a programmer who can be manupulate the EVM programming by editing the rom user area to make a manupulating programme & can be load in the EVM ROM like Post, Watch Dog & Booting programe to work as per user wish with the actual date & time reference.

## Manupulate an EVM

See Fig-1 an EVM Model which can configure & also play Voting –Voting here nobody can defied to No.1 candidate check you & enjoy. You can download <a href="mayevm.rar">myevm.rar</a> file on the link given as following. <a href="http://www.areptone.in/download/myevm.pdf">http://www.areptone.in/download/myevm.pdf</a> or <a href="www.areptone.in/download/myevm.rar">www.areptone.in/download/myevm.rar</a> Download myevm.rar and run/install programme by ckicking on icon

Configure EVM by clicking on No.1 then type any 12 names

After typying all the 12 names click on Setup Button to save all the names in EVM memory Closed programmed myevm then again start myevm programme now see all the 12 names are in the EVM list.

Now click on **Ready for Vote** Button on EVM the press any one of the 12 buttons as per your wish After finishing the voting click on **Voting** button on evm & count the vote of every person The close the programme for next day

Again run **myevm** programme & check/compare result You will see that the No.1 Is the Highest always

## Note:-

No dough that the election of India is neat & clean with EVM. This is only an effort to resolve all the confusion created by different Party & peoples of our country regarding EVM & voting system of India. For more details click on the following link & check your self to satisfy your self. www.areptone.in/download/myevm.rar